# ДИНАМИЧЕСКИЙ HTML

- Динамический HTML (dynamic HTML или DHTML) не является каким-то особым языком разметки страниц. Это всего лишь термин, применяемый для обозначения HTML-страниц с динамически изменяемым содержимым
- Реализация DHTML основывается на: непосредственно HTML, каскадных таблицах стилей (cascade style sheets – CSS) и языке сценариев (JavaScript или VBScript)

### **Каскадные таблицы стилей**  (Cascade Style Sheets – CSS)

- ⚫ Каскадные таблицы стилей предоставляют удобный способ добавления к web-страницам сложных атрибутов форматирования
- ⚫ С их помощью можно определить гарнитуры и размеры шрифтов, способ выравнивания и другие характеристики, до мельчайших деталей определить параметры текста, цветов, графики, линий, цитат и т.д.
- ⚫ Можно создать таблицу стилей и использовать её для всех документов, расположенных на сервере, что придаст стройность и строгость всему web-сайту
- ⚫ Таблица стилей это набор правил, который управляет форматированием тэгов HTML в web-документе

## Правило каскадных таблиц стилей

⚫ Любое правило каскадных таблиц стилей состоит из двух частей: селектора и определения

#### **селектор {определение}**

- ⚫ Селектор любой тэг HTML
- ⚫ Определение также состоит из двух частей: свойства и его значения, разделенных знаком двоеточия (:)
- ⚫ В одном правиле можно задать несколько определений, разделённых символом точка с запятой (;)

**селектор {свойство1: значение1; свойство2: значение2; …}**

- ⚫ Синтаксис правил каскадных таблиц стилей не чувствителен к регистру (селекторы, свойства и их значения можно задавать как строчными, так и прописными буквами, или в смешанном порядке)
- ⚫ Любая грамматическая ошибка приводит к тому, что правило пропускается анализатором браузера, и никакого предупреждающего сообщения не появляется

### Встраивание таблиц стилей в документ

#### **1. Связывание**

Таблица стилей храниться в отдельном файле Присоединяется с помощью тэга <LINK> в разделе **HEAD** 

**<LINK REL="stylesheet" TYPE="text/css" HREF="mystyles.css">**

#### 2. Внедрение

Таблица стилей задаётся в стилевом блоке в разделе **HEAD** Используется тэг <STYLE>

### <STYLE TYPE="text/css"> селектор {свойство: значение}

 $<$ /STYLE>

#### **3. Импортирование**

В тэге <STYLE> можно импортировать внешнюю таблицу стилей

#### **STYLE TYPE="text/css"> @import: URL (адрес css); </STYLE>**

#### **4. Встраивание в тэги документа**

Каждый тэг HTML имеет параметр STYLE, в котором можно задать значения его свойств в соответствии с синтаксисом каскадных таблиц стилей

#### **<Н1 STYLE= "color: red"> 3аголовок отображается красным цветом </Н1>**

## Группирование

⚫ Для уменьшения размеров таблиц стилей можно группировать разные элементы страницы HTML в виде списка через запятую, если для них задаётся одно правило

### **H1 {font-family: Arial} H2 {font-family: Arial} H3 {font-family: Arial}**

⚫ Можно задать в виде

**H1, H2, Н3 {font-family: Arial}**

⚫ Можно группировать свойства элемента

**H1 {font-weight: bold} H1 {font-size: 14pt} H1 {font-family: Arial}**

⚫ Можно задать в виде

**H1 {font-weight: bold; font-size: 14pt; font-family: Arial}**

⚫ Некоторые свойства имеют собственный синтаксис группирования, связанный с заданием значений нескольких свойств в одном

**H1 {font: bold 14pt Arial}**

## Селекторы

⚫ Правила каскадных таблиц стилей влияют на отображение всех элементов заданного типа в документе

```
<STYLE TYPE="text/css">
H1 {color: red}
</STYLE>
```
⚫ Для одного тэга можно создавать различные классы

```
<STYLE TYPE="text/css">
H1.red {color: red}
H1.blueBgrd {color: red; background-color: blue}
</STYLE>
```
### Использование классов

⚫ В тексте документа ссылка на соответствующий класс задаётся в параметре CLASS

**<Н1 CLASS="red"> Красный шрифт </Н1> <Н1 CLASS="blueBgrd"> Красный шрифт на синем фоне </Н1>**

⚫ Если класс должен применяться ко всем элементам документа, то в селекторе задаётся имя класса с лидирующей точкой без указания конкретного элемента

```
<STYLE TYPE="text/css">
 .red {color: red}
 .blueBgrd {color: red; background-color: blue}
</STYLE>
```

```
<Н1 CLASS="red">
Красный шрифт
</Н1>
<P CLASS="blueBgrd">
Красный шрифт на синем фоне
</P>
```
⚫ В качестве селектора можно использовать уникальное идентификационное имя элемента, предваряя его символом #

```
<STYLE TYPE="text/css">
 #par24 {letter-spacing: 1 em}
 H1#form3 {color: red; background-color: blue}
</STYLE>
```
**<Н1 ID=form3>Красный шрифт на синем фоне</Н1> <P ID=par24> Разреженные слова в абзаце**  $\langle$ /P>

## Свойства форматирования элементов

⚫ В каскадных таблицах стилей все доступные свойства форматирования элементов в документе HTML разбиты на 8 категорий

- 1. Шрифт
- 2. Ǿвет и фон
- 3. Текст
- 4. Блок
- 5. Визуальное форматирование
- 6. Печать
- 7. Фильтры и переходы
- 8. Псевдоклассы и другие свойства

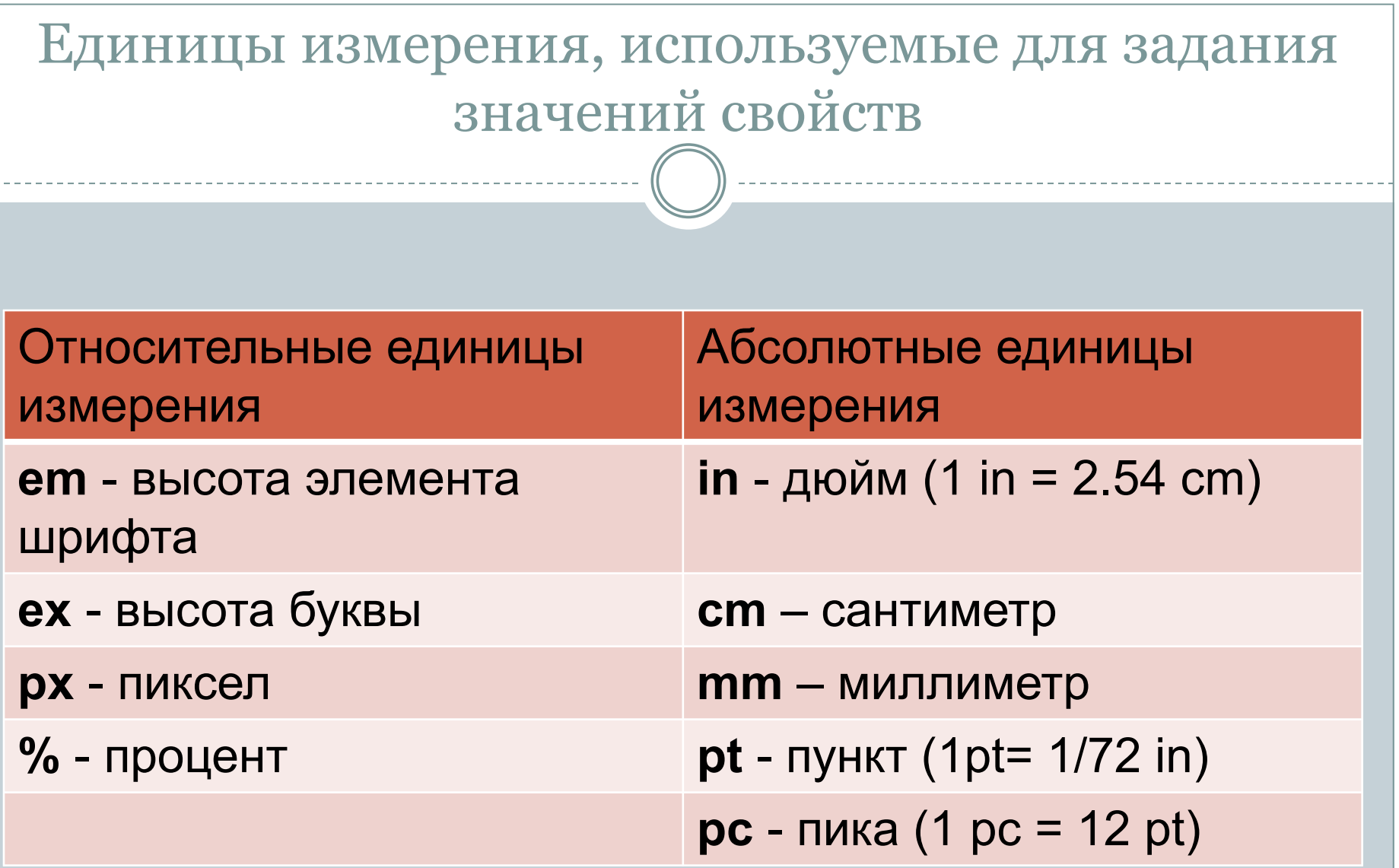

- ⚫ стилю (прямой, курсив или наклонный) ⚫ "жирности" отображения (нормальный, полужирный)
- ⚫ размеру
- ⚫ внешнему виду (начертанию)

Ȁрифты различаются по

Ȁрифты

### Определение шрифта

⚫ Свойство **font-family** задаёт приоритетный список шрифтов

**body {font-family: Impact, "Times New Roman", serif}**

#### ⚫ типовые семейства шрифтов

- 1. serif (например, Times)
- 2. sans-serif (например, Helvetica)
- 3. cursive (например, Zapf-Chancery)
- 4. fantasy (например, Western)
- 5. monospace (например, Courier)

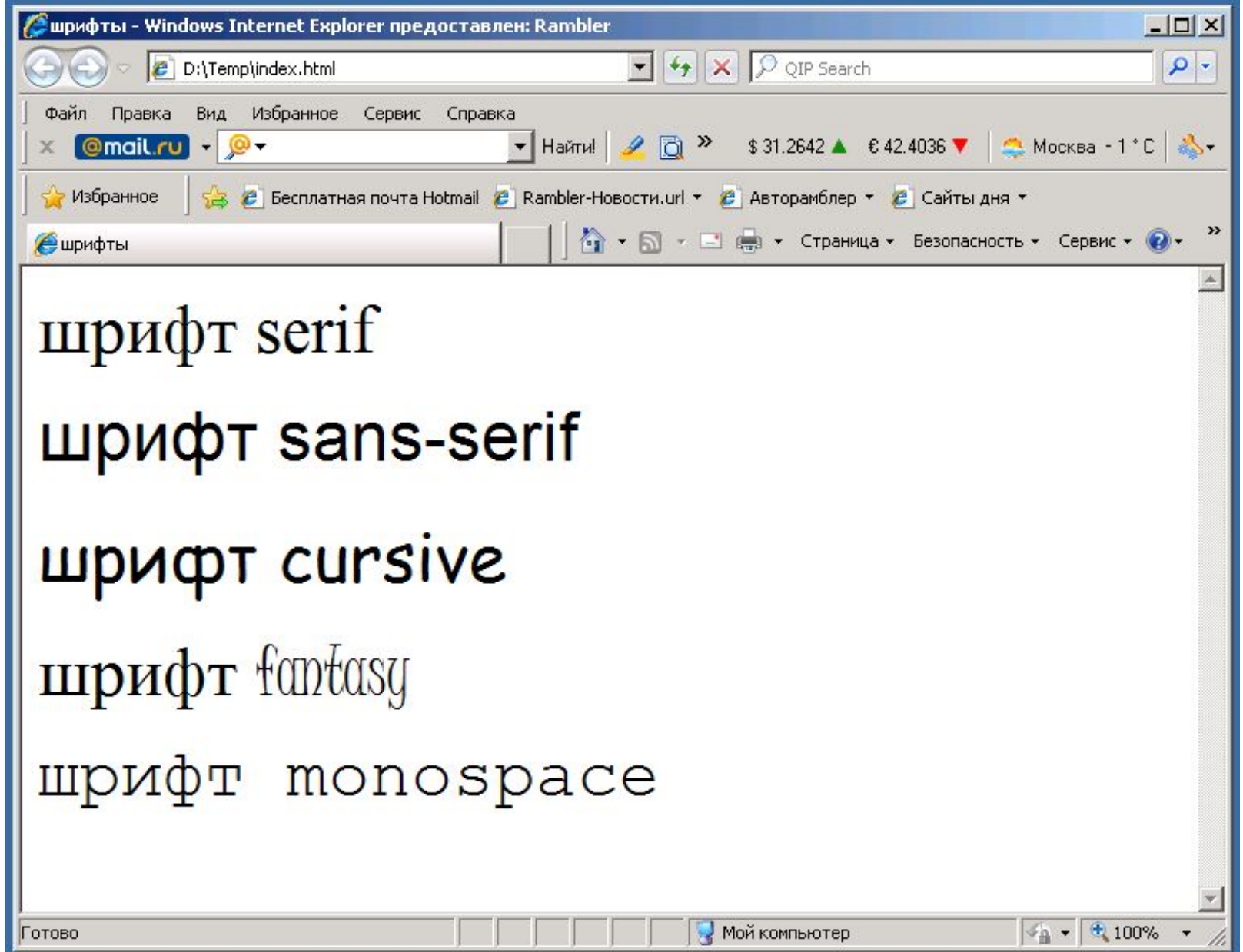

## Стиль шрифта

⚫ Свойство **font-style** определяет стиль шрифта

- 1. normal
- 2. italic
- 3. oblique

⚫ **font-variant** - шрифт капитель (small-caps)

**H1 {font-style: normal} H2 {font-style: italic} H3 {font-style: oblique} Н4 {font-variant: small-caps}**

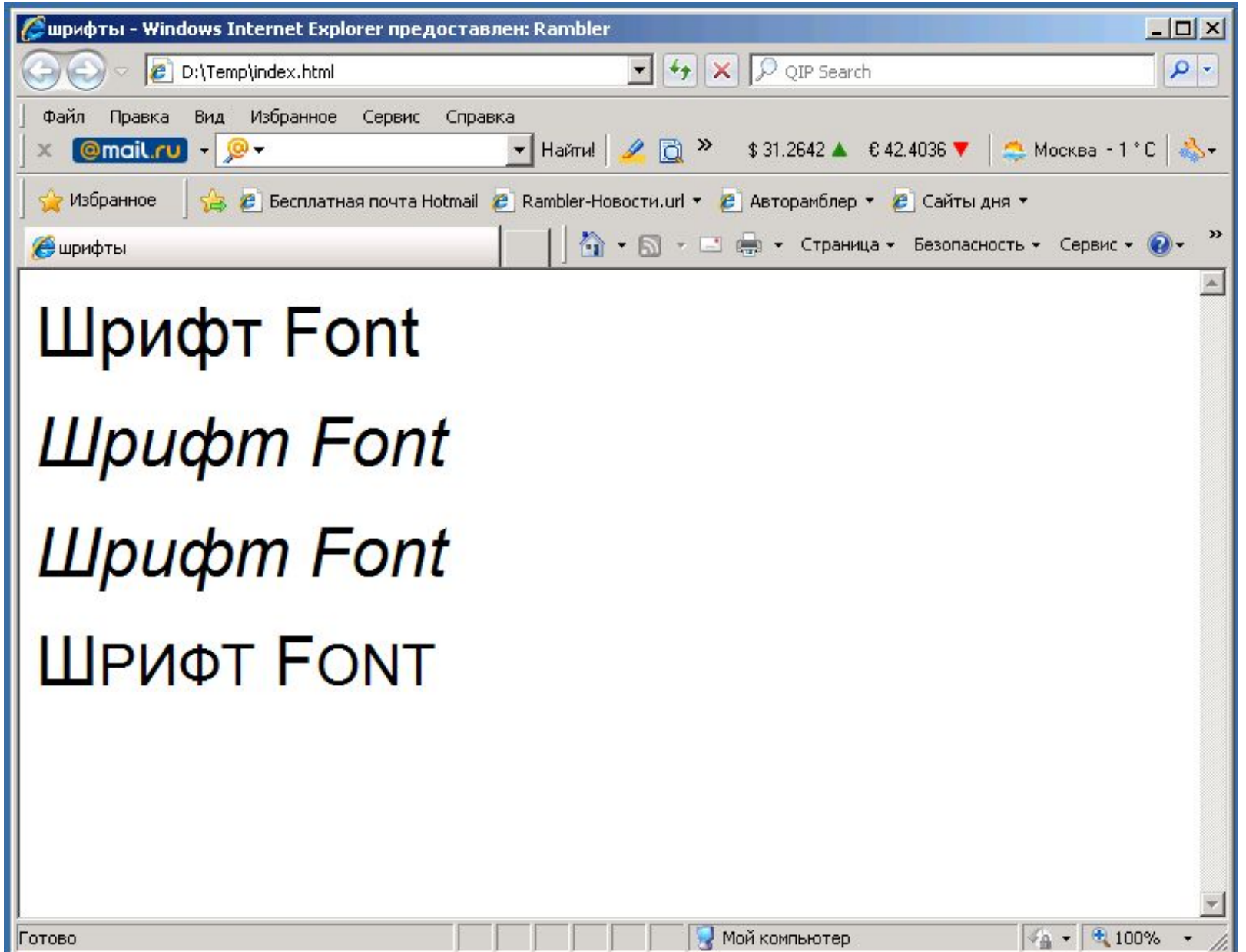

## Жирность шрифта

- ⚫ Свойство **font-weight** выбирает из заданного семейства шрифт определённой жирности
- ⚫ ǿисловые значения (9 категорий): 100 (самый бледный), 200, 300 .. 900 (самый жирный)
- ⚫ Ключевые слова: normal, bold

**H1 {font-weight : normal} H2 {font-weight : bold} H3 {font-weight : 500}**

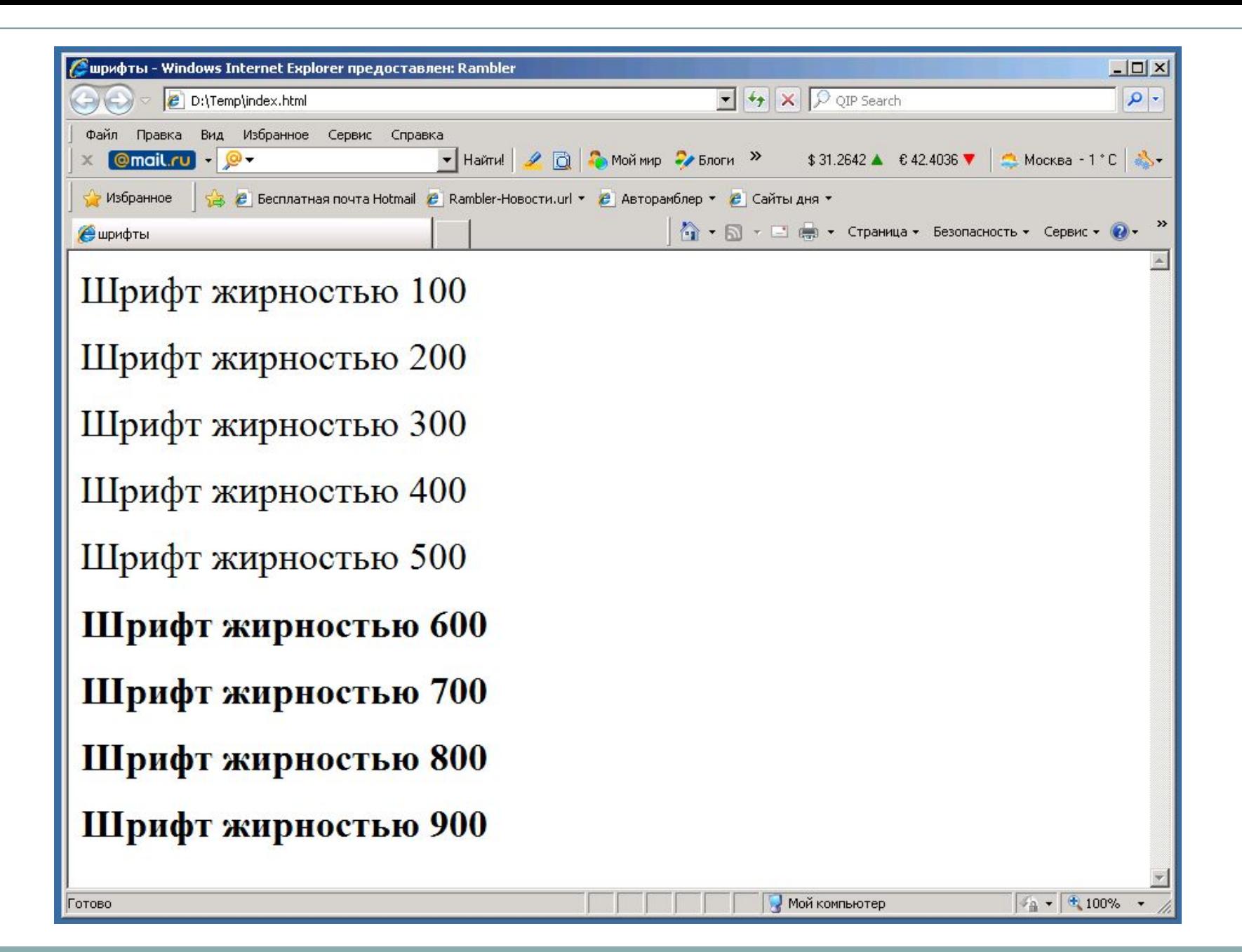

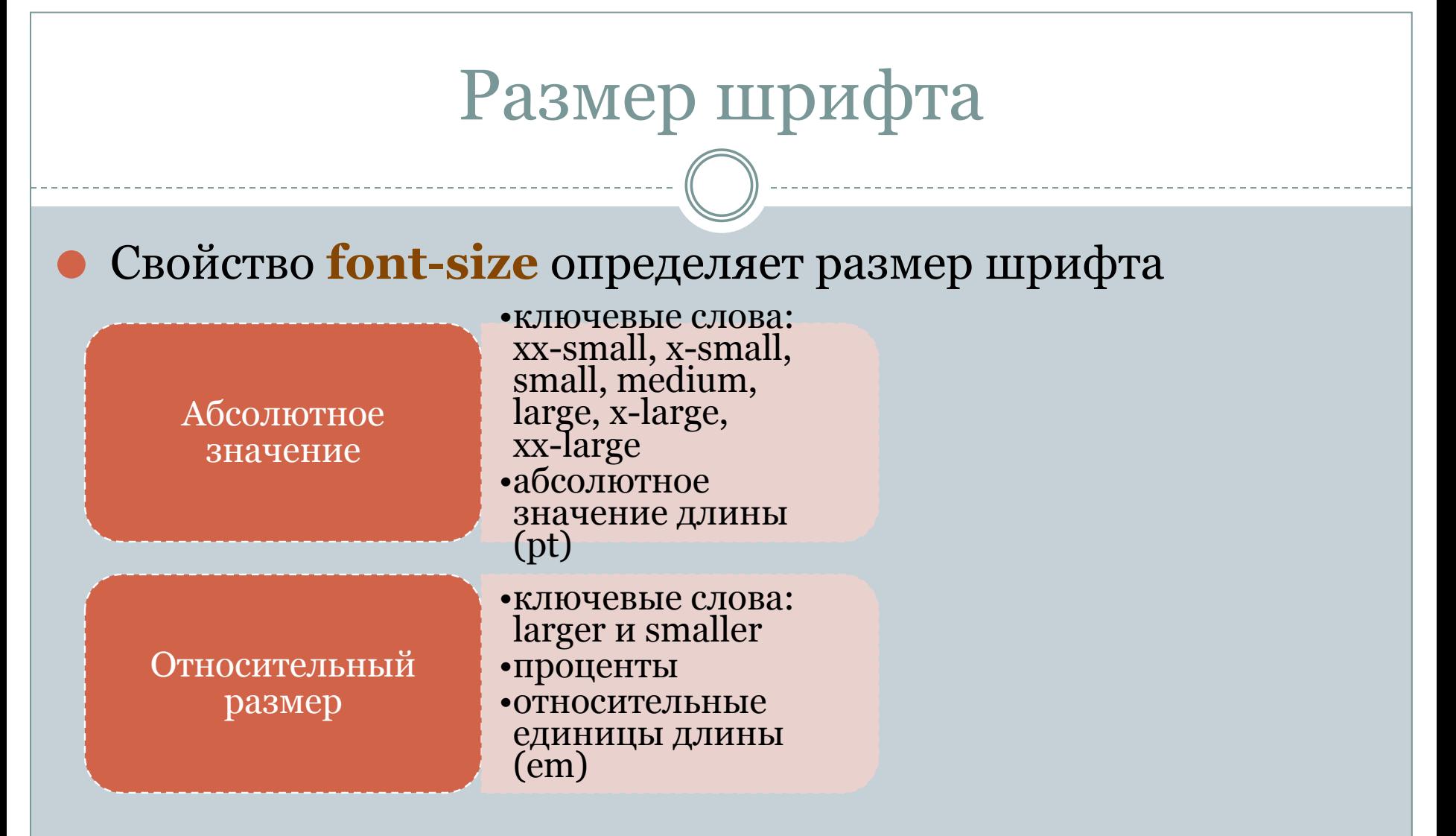

#### ⚫ **line-height** - высота строки

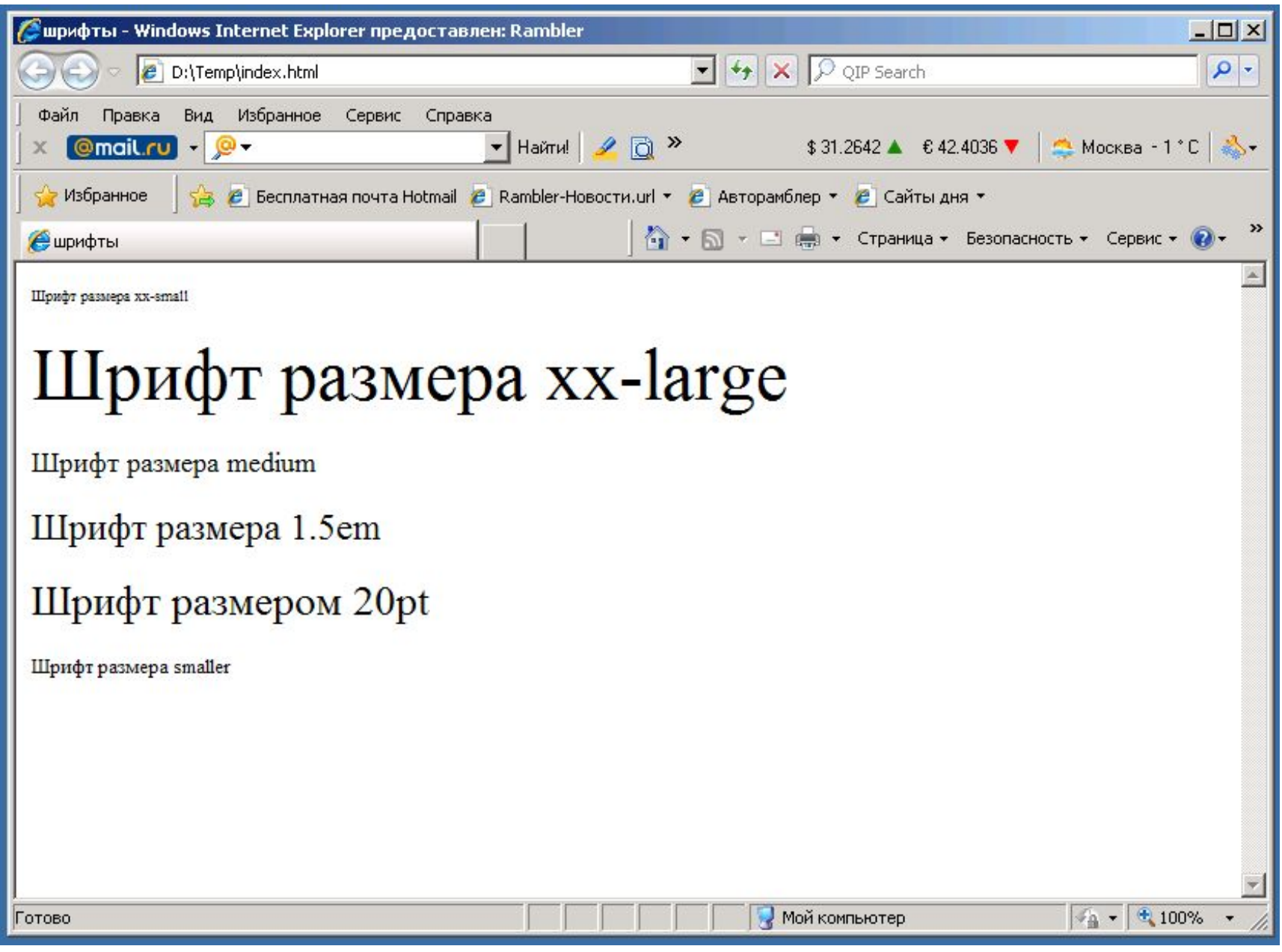

- Для сочетания всех возможных стилей для шрифта используется свойство font
- Все значения свойств задаются через пробелы в порядке font-style, font-variant, font-weight, font-size, line-height *u* font-family
- Первые три свойства могут не задаваться, что соответствует установке их значений в normal
- Размер шрифта и высота строки (свойство line-height) задаются через косую черту
- Элементы списка семейств шрифтов свойства font-family задаются через запятую

### P {font: oblique 12pt/14pt "Times Cyr", serif}

```
<HTML>
 <HEAD>
  <TITLE>шрифты</TITLE>
  <STYLE TYPE="text/css">
   body {font: oblique 24pt/36pt "Courier New", monospace}
  </STYLE>
 </HEAD>
 <BODY>
  Текст 1
  <P STYLE = "font-size: 14pt"> Текст 2 
  <P STYLE = "line-height: 24pt"> Текст 3
  <P STYLE = "font-style: normal"> Текст 4 
  <P> Текст 5 
 </BODY>
</HTML>
```
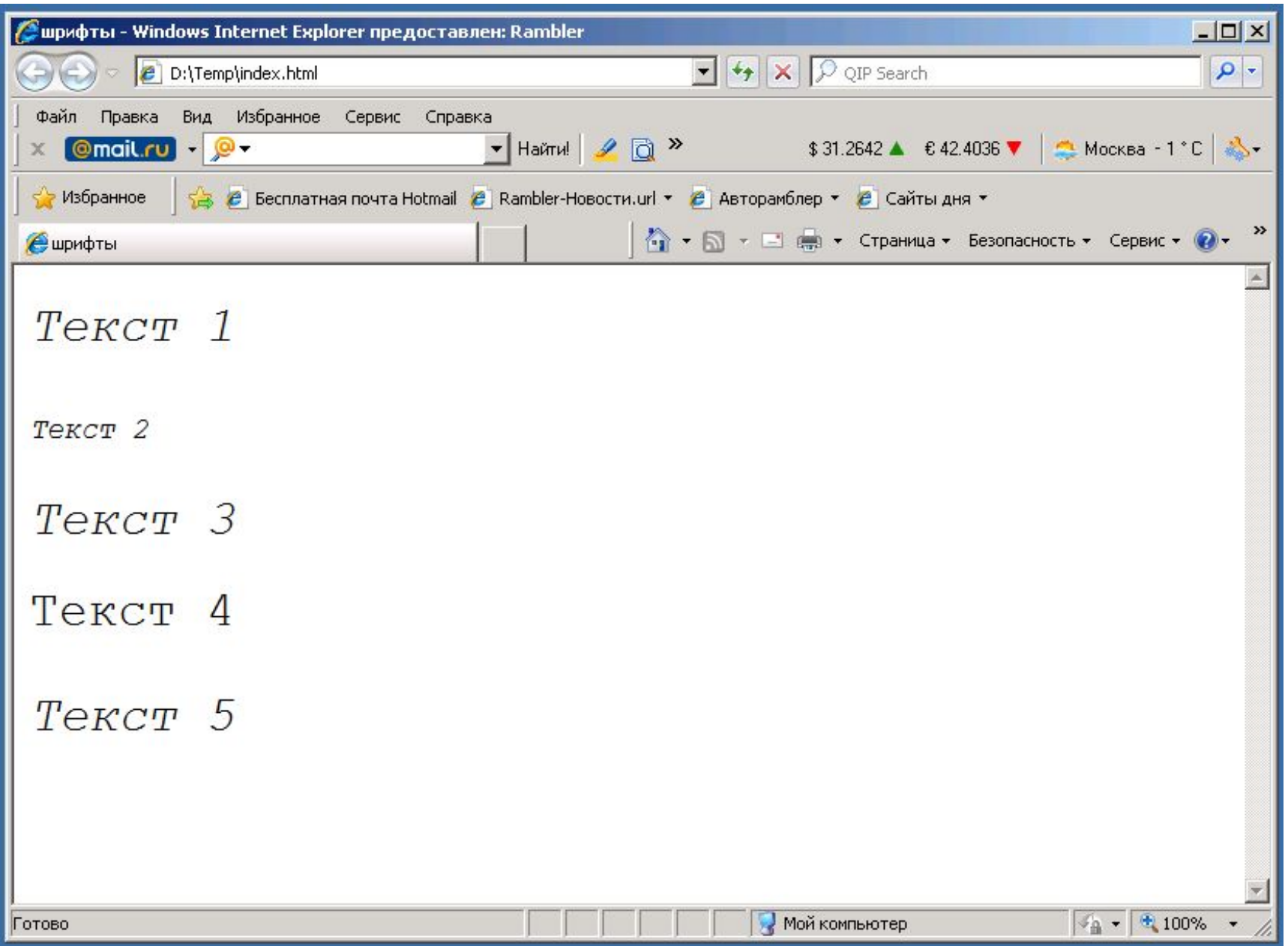

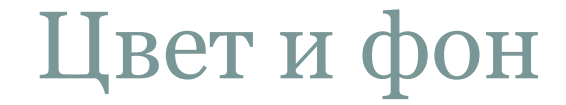

•цвет элемента

- •фон элемента
	- •цвет
	- •изображение
	- •положение
	- •повторение
	- •фиксация

### Ǿвет элемента

⚫ **color** - цвет текста элемента

**<HTML> <HEAD> <TITLE>шрифты</TITLE> <STYLE TYPE="text/css"> body {font-size:24pt; color: red} p {color: blue} </STYLE> </HEAD> <BODY> Текст 1 <P> Текст 2 </P> Текст 3 </BODY> </HTML>**

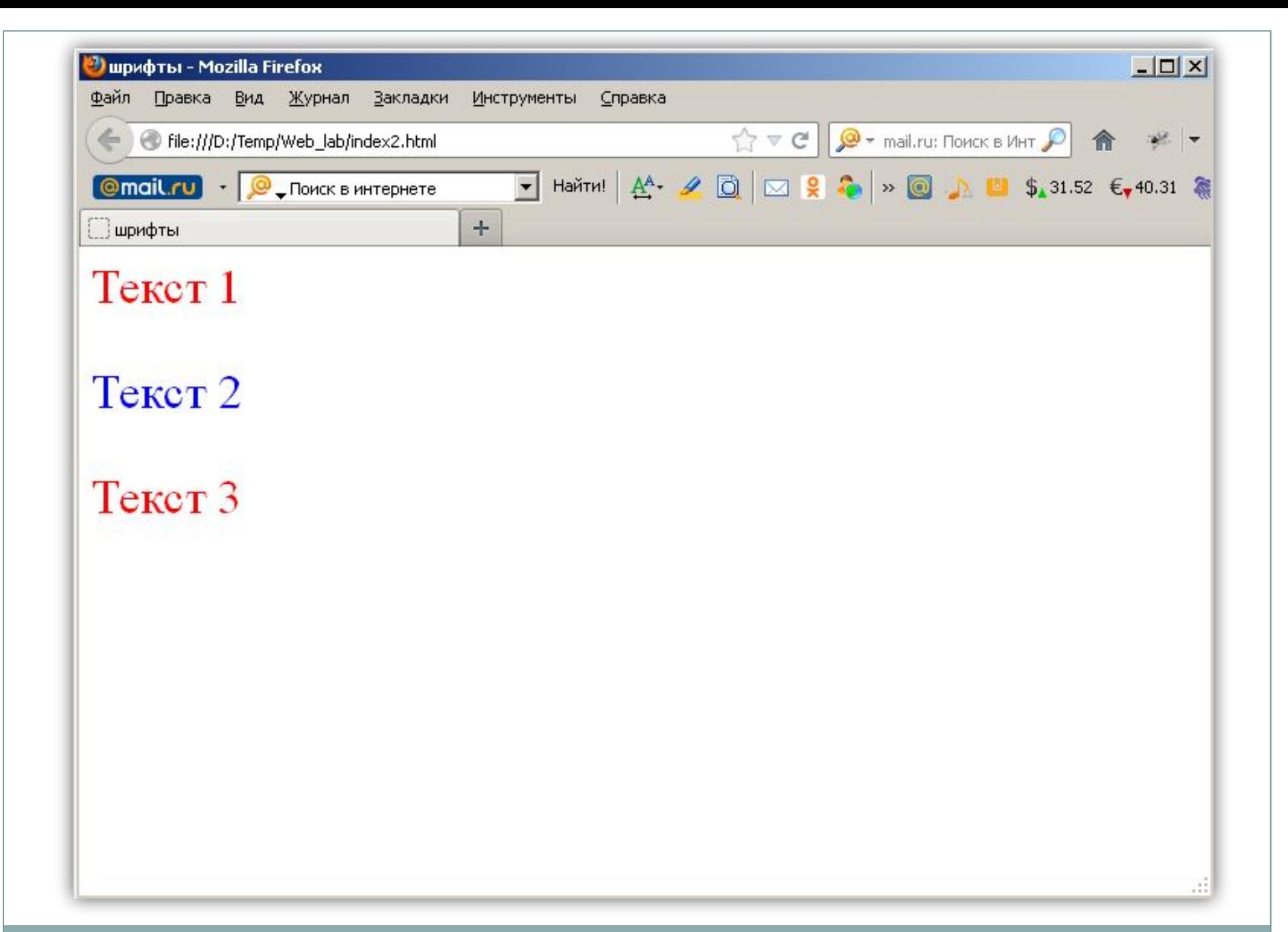

### Фон

- **background-color** цвет фона (начальное значение transparent - прозрачный)
- ⚫ **background-image** фоновое изображение
- ⚫ **background-repeat** повторяемость фонового изображения
	- ⚪ repeat
	- ⚪ repeat-x
	- ⚪ repeat-y
	- ⚪ no-repeat

#### ⚫ **background-attachment** – прокрутка фона

- ⚪ fixed
- ⚪ scroll

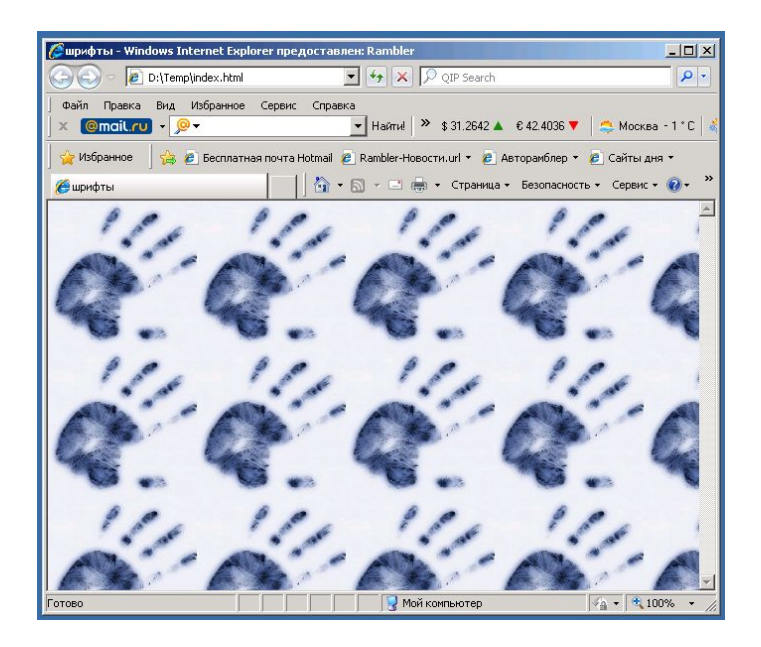

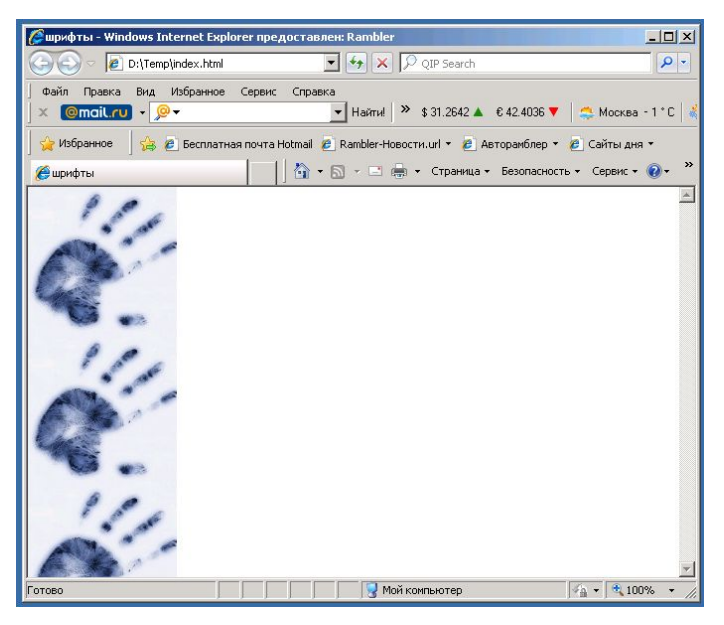

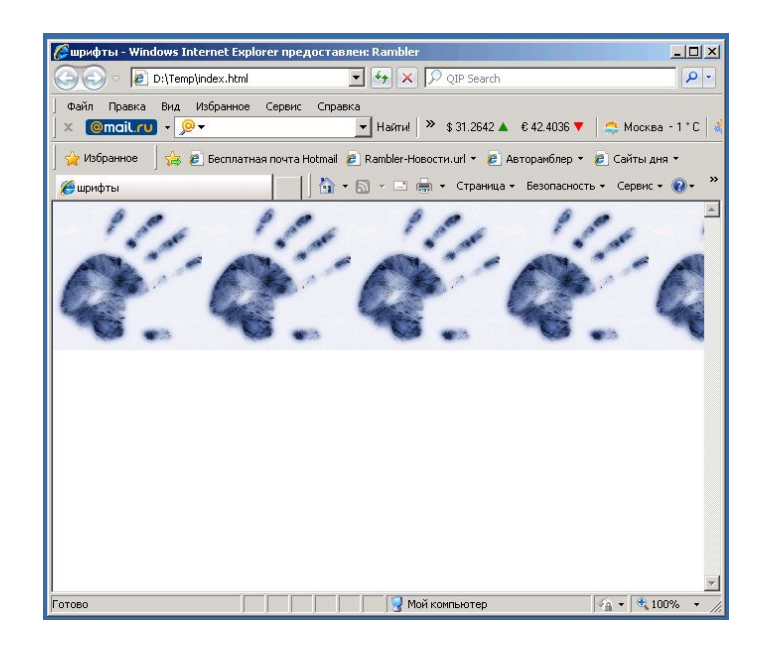

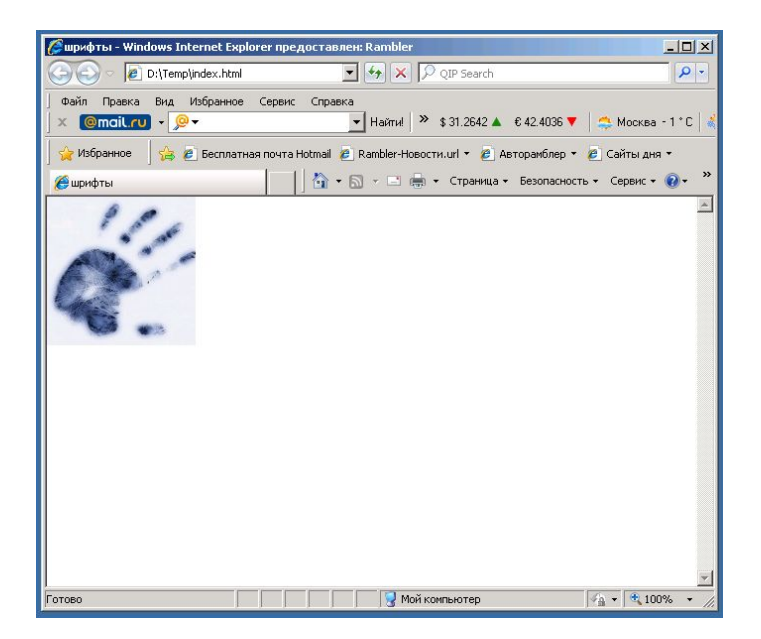

### ⚫ **background-position** – начальное положение фонового изображения

- ⚪ ключевые значения: left, right, center, top и bottom
- проценты
- ⚪ абсолютные единицы длины
- ⚫ Свойство **background** позволяет одновременно устанавливать значения всех свойств фонового изображения

⚫ **body {background: URL (pic1.jpg) no-repeat fixed 10mm 10mm}** 

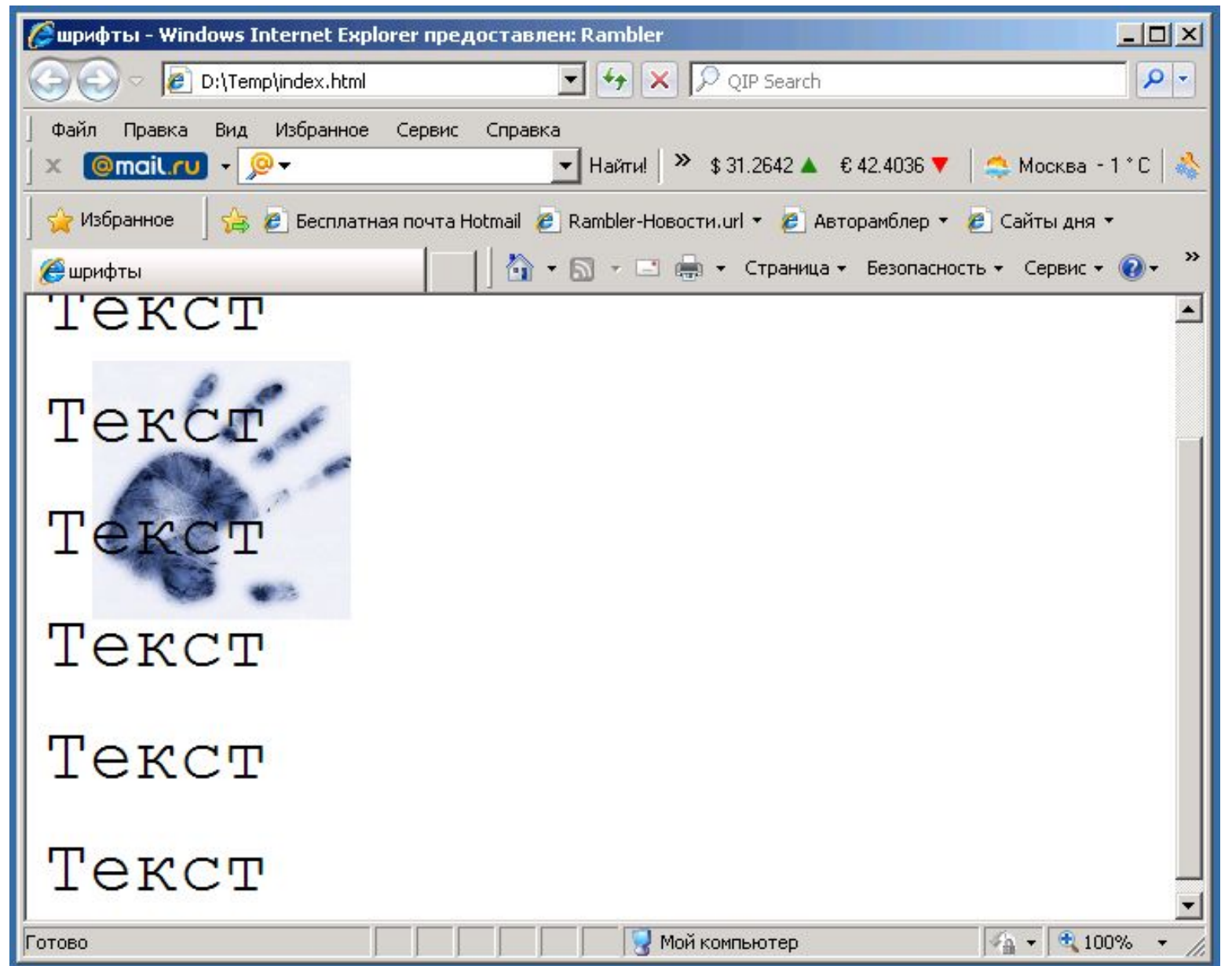

## Форматирование текста

### • Позволяет определить

- о расстояние между словами
- о расстояние между буквами в словах
- о отступы и высота строк в абзацах

### ⚫ **word-spacing** влияет на расстояние между словами

- **letter-spacing** влияет на расстояние между символами
- ⚫ **line-height** расстояние между базовыми линиями двух соседних строк
- ⚫ **text-transform** преобразование текста
	- ⚪ capitalize все слова отображаются с прописной буквы
	- ⚪ uppercase все буквы прописные
	- ⚪ lowercase все буквы строчные

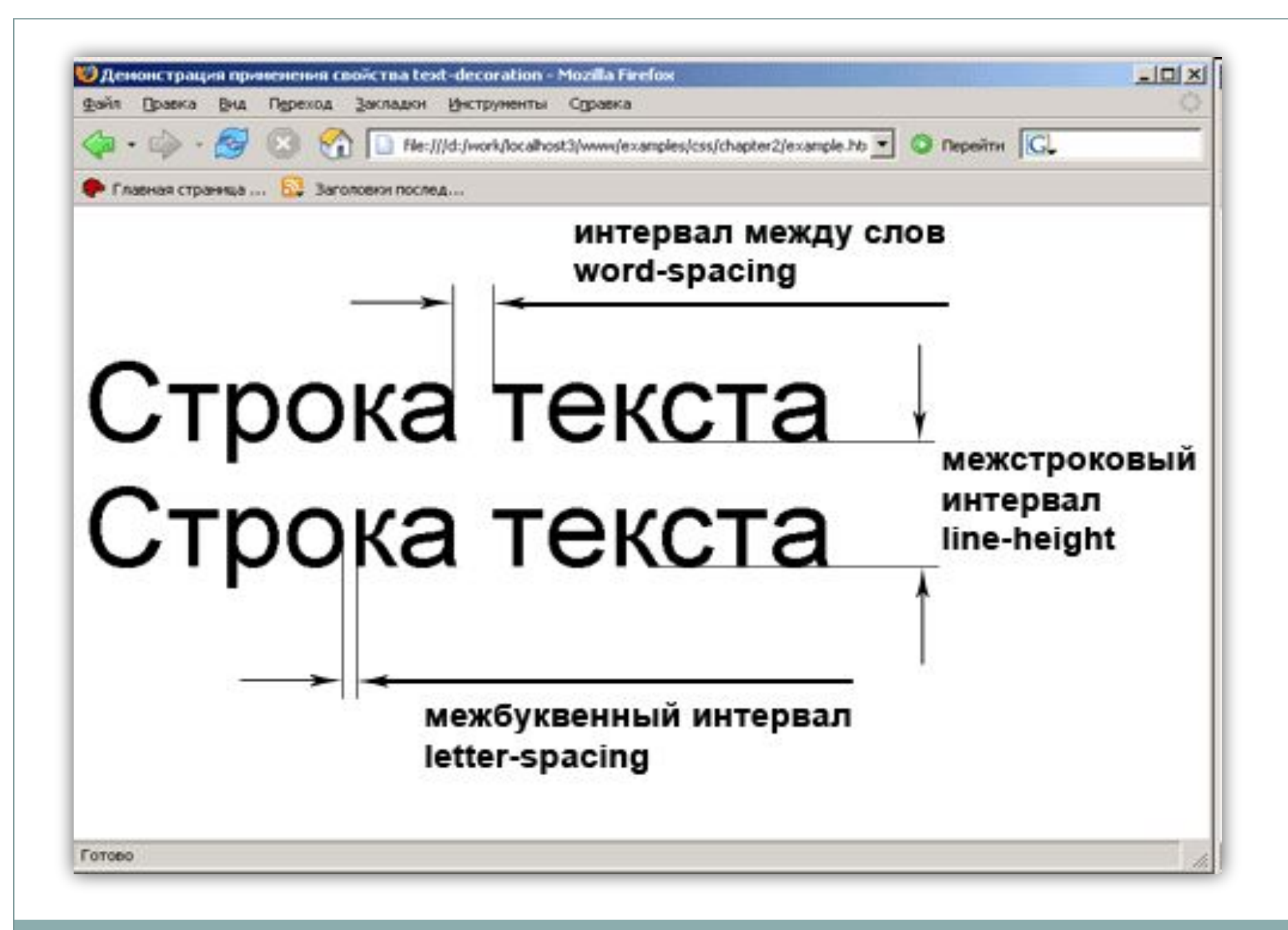

### **text-decoration** - задаёт подчеркивание, надчеркивание или перечеркивание текста

- o underline подчеркивание
- o overline надчеркивание
- $\circ$  line-through перечеркивание

### $\bullet$  text-align – выравнивание текста

- o left
- o right
- o center
- o justify

### • text-indent – отступ первой строки

#### ⚫ **vertical-align** – положение элемента по вертикали относительно элемента-родителя

- baseline выравнивание базовой линии элемента по базовой линии родителя
- ⚪ middle выравнивание средней точки элемента на уровне базовой линии родителя плюс половина ширины блока содержимого родителя
- ⚪ sub элемент отображается в виде нижнего индекса
- ⚪ sup элемент отображается в виде верхнего индекса
- ⚪ text-top выравнивание верха элемента с верхом шрифта элементародителя
- ⚪ text-bottom выравнивание низа элемента с низом шрифта элементародителя
- ⚪ top выравнивание верха элемента с верхом самого высокого элемента строки
- ⚪ bottom выравнивание низа элемента с низом самого низкого элемента строки

### Пример

```
<HTML>
 <HEAD>
  <TITLE>шрифты</TITLE>
 </HEAD>
```
#### **<BODY>**

**<P>текст1**

**<P STYLE="letter-spacing: 0.5em"> текст2**

**<P STYLE="letter-spacing: 1em; text-transform: capitalize"> текст3**

**<P STYLE="text-transform: lowercase"> тЕкСт4**

**<P STYLE="text-decoration: underline; color: red">текст5**

**<P STYLE="text-decoration: overline">текст6**

**<P STYLE="text-decoration: line-through; color: blue">текст7**

**<P STYLE="text-align: right; color:green">текст8**

**<P STYLE="text-indent: 20">текст9**

**</BODY>**

**</HTML>**

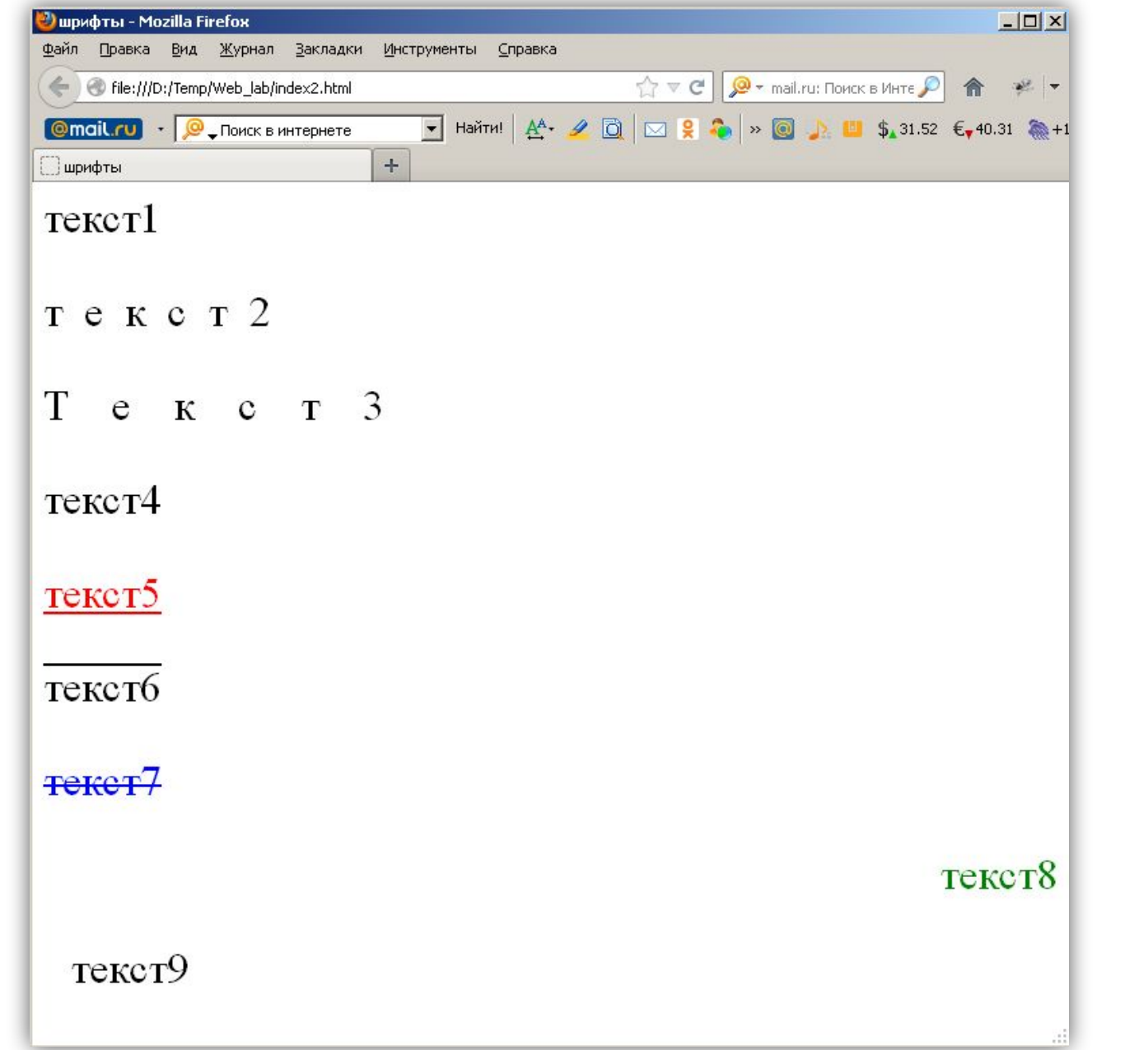

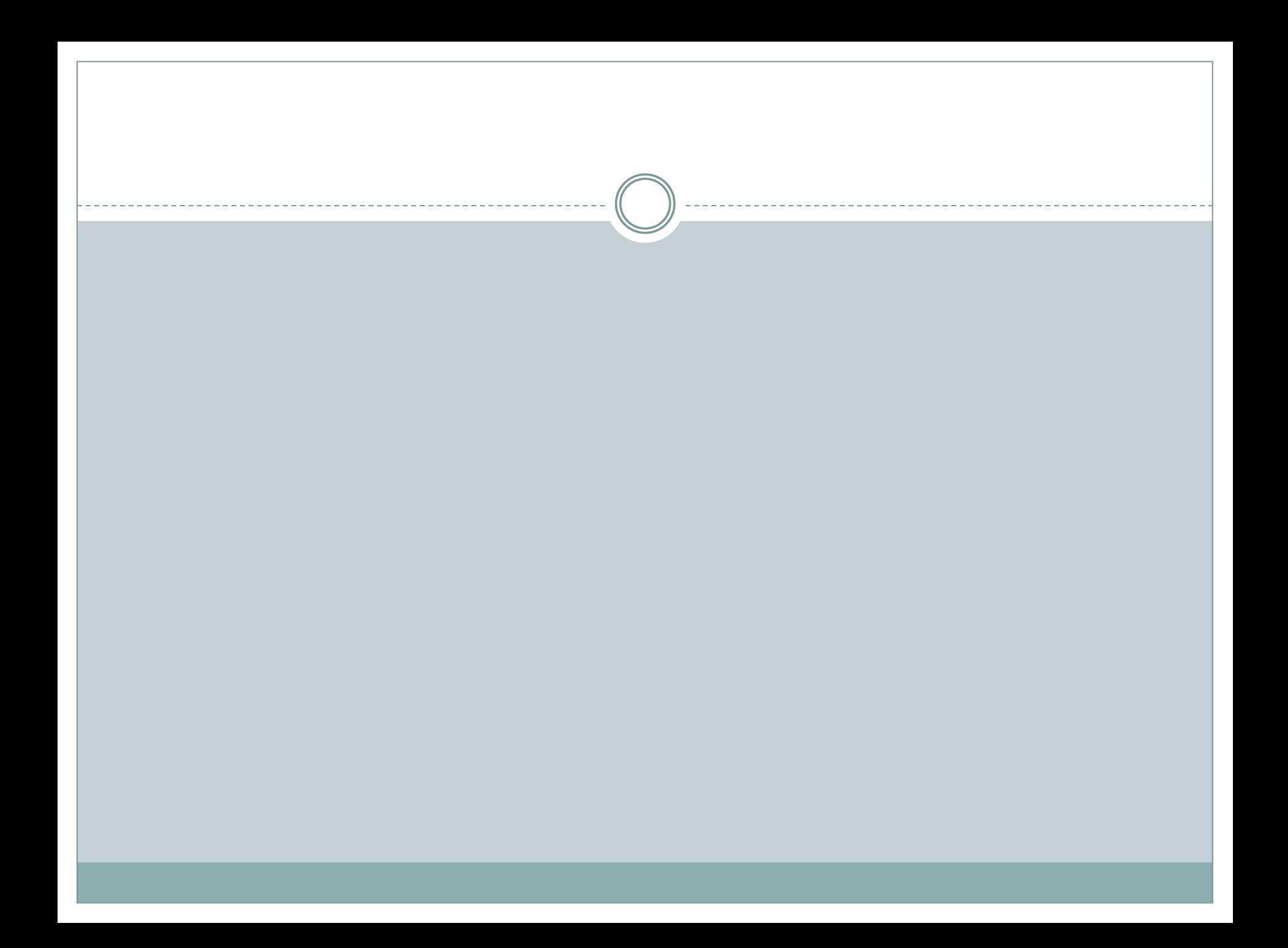